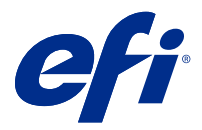

# Notas de la versión para el cliente Fiery Color Profiler Suite, versión 5.3.4

Este documento contiene información importante acerca de esta versión. Asegúrese de proporcionar esta información a todos los usuarios antes de continuar con la instalación.

**Nota:** En este documento, el término "Color Profiler Suite" hace referencia a Fiery Color Profiler Suite.

Si tiene una versión anterior de Color Profiler Suite y su Contrato de asistencia y mantenimiento del software (SMSA) está vigente, el Fiery Software Manager le informa de esta nueva versión y le permite actualizar. Si su contrato SMSA no está vigente no recibirá ninguna notificación pero podrá seguir ejecutando Fiery Software Manager (seleccionando Ayuda > Buscar actualizaciones en la ventana principal) para renovar el SMSA y después realizar un upgrade.

Los usuarios de Fiery XF o Fiery proServer tienen derecho a la actualización de Color Profiler Suite si el usuario dispone de un servidor de Fiery XF 7.0 y posterior, de la opción Color Profiler y de un contrato SMSA activo. La actualización disponible puede verse en Fiery Software Manager o en la pantalla Aplicaciones y recursos en Fiery Command WorkStation. El usuario puede comprobar el estado del SMSA de Fiery XF en el Administrador de licencias de Fiery XF.

# Novedades de esta versión

Esta versión de Fiery Color Profiler Suite presenta nuevas funciones.

**Aplicación de 64 bits**: Fiery Color Profiler Suite 5.3.4 (CPS) es una aplicación nativa de 64 bits para las plataformas Mac OS y Windows. No se admiten sistemas operativos de 32 bits para CPS 5.3.4. Si ya se está ejecutando Fiery Software Manager en un sistema operativo de 32 bits, como Windows 7 de 32 bits, no se mostrarán las notificaciones de actualización del paquete CPS 5.3.4. Si intenta instalar Fiery Software Manager en un sistema operativo de 32 bits, aparecerá un error de compatibilidad y se cancelará la instalación. Para ver lista de los sistemas operativos compatibles, consulte [Requisitos del sistema](#page-1-0) en la página 2.

**Nota:** Esta versión de Fiery Color Profiler Suite requiere la versión 5.3, que necesita una nueva licencia y un Contrato de mantenimiento y asistencia técnica del software (SMSA) vigente. Si actualmente utiliza las versiones 5.x o 4.x y su SMSA está vigente, Fiery Color Profiler Suite descargará automáticamente la licencia más reciente del servidor de licencias de EFI. Para renovar el SMSA de Fiery Color Profiler Suite, póngase en contacto con su distribuidor de Fiery y proporciónele el número de referencia para la renovación de SMSA 100000006105. Los usuarios de Fiery Color Profiler Suite 4.x también pueden comprar una actualización de la versión 4.x a la versión más reciente 5.x, incluido un año de SMSA de su distribuidor Fiery a través del número de pieza 3000013448 (entrega digital) o 3000013280 (entrega física).

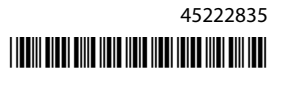

<span id="page-1-0"></span>**Nota:** Para los puntos de inicio de Fiery Color Profiler Suite desde Fiery Command WorkStation, se requiere Fiery Command WorkStation 6.3 y versiones posteriores (se recomienda Fiery Command WorkStation 6.6 o superior). Los puntos de inicio de versiones anteriores de Fiery Command WorkStation no iniciarán los módulos de Fiery Color Profiler Suite 5.3.4.

- **•** Compatibilidad con macOS 11 (en CPU Intel).
- **•** Compatibilidad con macOS 11 (en Apple M1 con Rosetta 2).
- **•** Compatibilidad para realizar mediciones sin la regla, opción Medir sin regla, con el instrumento de medición EFI ES-3000 o X-Rite i1Pro3.
- **•** Compatibilidad con la medición de cuñas de soporte de IDEAlliance y FOGRA en su diseño oficial fuera de los flujos de trabajo de verificación dirigidos.
- **•** Compatibilidad con el instrumento de medición Konica Minolta MYIRO-9.
- **•** Se han corregido varios problemas de Fiery Color Profiler Suite 5.3.3.23.

# Requisitos del sistema

Para ejecutar Fiery Color Profiler Suite, su equipo de Windows o Mac debe cumplir los siguientes requisitos mínimos.

**Nota:** Fiery Color Profiler Suite 5.3.4 solo admite sistemas operativos de 64 bits.

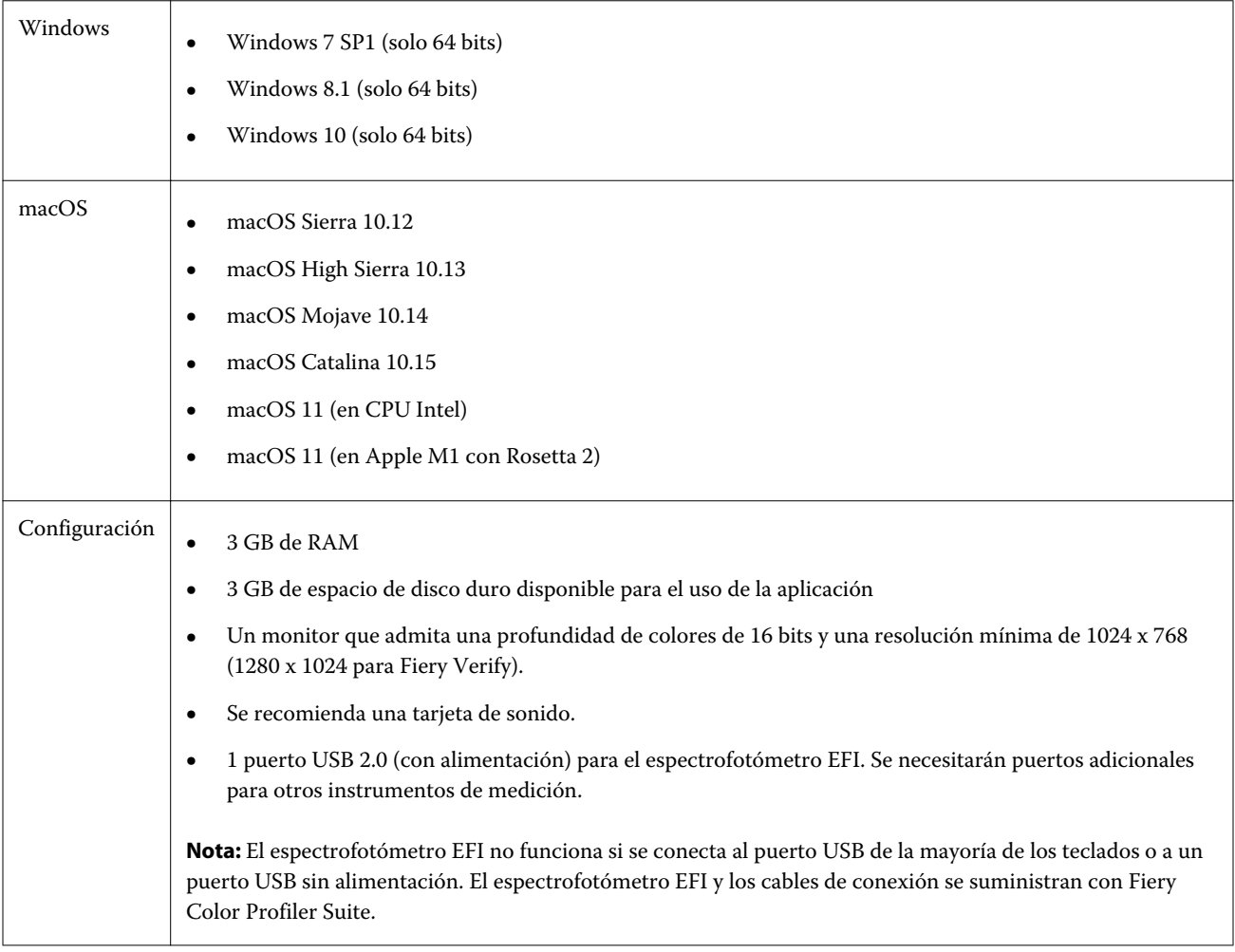

# Problemas solucionados en 5.3.4

#### **Puntero de selección de Fiery Verify Assistant**

El puntero de selección está ahora presente en la ventana Propiedades del trabajo de Fiery Verify Assistant.

#### **Conjuntos de muestras disponibles para el instrumento ILS**

Calibrator muestra el conjunto de 21 muestras aleatorias cuando se selecciona el ILS para el instrumento. Para Fiery Printer Profiler, los conjuntos de muestras disponibles para el ILS son 234, 928 (IT8.7/3) y 1617 (CGATS IT8.7/5).

#### **Transiciones de luminosidad suaves que se muestran en la curva de calibración cuando se utiliza el ES-3000 y el diseño de 21 muestras ordenadas**

Cuando se crea una calibración para un diseño de 21 muestras ordenadas mediante el espectrofotómetro ES-3000 en modo de emulación, la curva de calibración se mostrará con transiciones de luminosidad suaves.

#### **Imprimir páginas de preparación cuando se ha configurado en Fiery Express Profiler**

Las páginas de preparación se imprimen cuando se especifica el Número de páginas de preparación en Preferencias de la ventana Express Profiler.

#### **Problema de verificación G7 con Paper Catalog**

La calibración G7 y la creación de perfiles producirán ahora los resultados deseados con Paper Catalog, lo que deriva en un resultado de verificación normal.

## **Configuración del modo de transmisión Barbieri Spectro LFP qb**

Cuando utilice el instrumento de medición Barbieri Spectro LFP qb, el modo de transmisión especificado en Fiery Color Profiler Suite Fiery Printer Profiler se utilizará para medir las muestras.

#### **Resultados de la medición de balance de grises G7 con la impresora Konica Minolta IQ-501**

Los resultados de la medición de balance de grises G7 con la impresora Konica Minolta IQ-501 se mostrarán correctamente en Fiery Color Profiler Suite Fiery Printer Profiler.

#### **Mediciones Full Width Array con Fiery Verify Assistant.**

Fiery Verify Assistant no dejará de funcionar después de leer las mediciones Full Width Array en ordenadores Mac.

# **El perfil de salida no está vacío al crear perfiles de flujo de trabajo**

En Fiery Printer Profiler, el flujo de trabajo de creación de perfiles no mostrará el perfil de salida como vacío cuando se utilice el instrumento de medición Konica Minolta IQ-501. Los perfiles correctos de Perfil de salida, Origen RGB, Origen CMYK y Origen de escala de grises se muestran en la pestaña Color de la ventana Propiedades del trabajo en Fiery Command WorkStation.

## **Medición del límite de tinta por canal en un ordenador macOS 11**

Calibrator no dejará de funcionar después de medir el diagrama de límite de tinta por canal para CMYKOV en un ordenador macOS 11 (en Apple M1 con Rosetta 2).

# **Utilización de instrumentos de medición iO en macOS 11 (en Apple M1 con Rosetta 2).**

Los instrumentos de medición i1iO, i1iO2, i1iO3 e i1iO3+ se detectan cuando se conectan a un ordenador macOS 11 (en Apple M1 con Rosetta 2).

# **Instrumentos de medición Konica Minolta FD-9 y MYIRO-9 conectados al sistema macOS 11**

No se detectan los instrumentos de medición Konica Minolta FD-9 y MYIRO-9 cuando se conectan al conector USB en macOS 11 (en Apple M1 con Rosetta 2).

# Problemas conocidos en 5.3.4

## **Los perfiles de monitor no se guardan en una carpeta accesible en macOS 11**

Fiery Monitor Profiler no guarda el perfil de monitor en una carpeta del sistema macOS 11 accesible. Como solución temporal, guarde el perfil de monitor en la carpeta Documents y, a continuación, copie el perfil de monitor en la carpeta HDD/Library/ColorSync/Profiles/Displays para que se muestre en las preferencias de pantalla de macOS 11.

## **Nombres de trabajos que contienen caracteres especiales**

Los nombres de los trabajos que contienen caracteres especiales no se pueden leer en Fiery Verify.

# **No es posible medir la última muestra de 1617 (CGATS IT 8.7/4) con los instrumentos de medida i1Pro3 y ES-3000**

Los instrumentos de medida i1Pro3 y ES-3000 no puede medir la muestra más reciente del diseño de muestra de perfil 1617 (CGATS IT8.7/4) desde Fiery Printer Profiler. El diseño de muestras 1617 (CGATS IT 8.7/4) ahora tiene un indicador de doble flecha después de la última muestra en la última fila para indicar que debe realizarse la medida hasta las flechas. Es posible realizar exploraciones bidireccionales incluso en la fila con la doble flecha.

#### **FWA no está disponible desde Fiery Device Linker**

El instrumento de medida Full Width Array (FWA) no está disponible desde Fiery Device Linker.

#### **Instrumentos de medición Konica Minolta MYIRO-1 y MYIRO-9 conectados al Apple MacBook Pro**

No se detectan los instrumentos de medición Konica Minolta MYIRO-1 y MYIRO-9 cuando se conectan al conector USB (conector de tipo C) en Apple MacBook Pro (13 pulgadas, M1, 2020) con macOS 11.

#### **Utilización de ES-6000 para la creación de perfiles**

No se puede utilizar el ES-6000 conectado en red para la creación de perfiles si Fiery Color Profiler Suite está instalado en el Fiery server.

#### **(macOS) Cierre de la ventana Medición en Fiery Measure**

La ventana Medición de Fiery Measure no se puede cerrar ni cancelar con el botón Cancelar en equipos Mac.

# **ES-3000 no está disponible en Fiery Monitor Profiler, Fiery Profile Editor y Fiery Profile Inspector**

El instrumento de medición ES-3000 no se puede seleccionar desde los módulos Fiery Monitor Profiler, Fiery Profile Editor y Fiery Profile Inspector en Fiery Color Profiler Suite. Debe seleccionar ES-2000 como instrumento de medición en los módulos cuando trabaje con ES-3000 en modo de emulación, ya que no existe ninguna entrada ES-3000.

## **Medida de muestras con el dispositivo Techkon SpectroDens**

Al medir un diagrama de diseño de muestras con el instrumento de medición Techkon SpectroDens, se reflejan las medidas en sentido inverso si se mide en ambas direcciones. Se recomienda medir las muestras de diagrama solo de izquierda a derecha.

## **Carga de una imagen de referencia JPEG en Fiery Profile Editor**

La imagen de referencia JPEG no puede cargarse en el Fiery Profile Editor.

# **Medidas con KM MYIRO-1**

Debe empezar a medir las muestras de color dos segundos después de que el LED se vuelva blanco en el MYIRO-1, de lo contrario puede producirse un error.

# **Configuración de muestras grandes KM MYIRO-1**

KM MYIRO-1: la configuración de muestras grandes tarda en reflejarse en el panel de Presentación preliminar.

#### **KM MYIRO-1 con conexión WiFi**

Cuando el instrumento de medida KM MYIRO-1 utiliza la conexión WiFi, pueden realizarse medidas durante aproximadamente 20 minutos antes de que el instrumento se apague por falta de batería.

# **Medición de las columnas de verificación Barberi Spectro Pad o LFP QB en el flujo de trabajo de Fiery XF**

No es posible medir las columnas de verificación Barberi Spectro Pad o LFP QB en el modo de conexión Ethernet o WiFi ya que no hay ninguna disposición en Fiery Verify para especificar la configuración de la conexión en la interfaz de usuario para las columnas de verificación del flujo de trabajo de Fiery XF.

# **El calibrador queda desinstalado cuando está instalado el paquete CWS 6.4 ROW**

A partir de Fiery Color Profiler Suite 5.3 en adelante, Calibrator es un componente habitual, pero se desinstalará cuando se instale el paquete Command WorkStation 6.4 ROW. Se recomienda que actualice a la versión de mantenimiento de Command WorkStation 6.4 de noviembre.

# **Mensaje de notificación que aparece la primera vez que se inicia Color Profiler Suite en un sistema macOS Catalina 10.15 y macOS Big Sur 11**

Cuando inicia Color Profiler Suite por primera vez en un sistema macOS Catalina 10.15 o macOS Big Sur 11, aparece un mensaje que indica que Fiery Color Profiler Suite desea acceder a los archivos de la carpeta Descargas o Documentos. Una vez que otorgue el permiso de acceso a las carpetas, el mensaje ya no aparecerá la próxima vez que inicie Color Profiler Suite.

## **Información de pie de imprenta de prueba**

La información del pie de imprenta de prueba se muestra en inglés, independientemente de cuál sea el idioma del sistema operativo del cliente en Fiery Device Linker.

## **Fiery Verify y monitores dobles**

Fiery Verify siempre se iniciará en el monitor principal aunque se haya movido y cerrado el monitor secundario.

## **Los sistemas Windows 7 o Windows Server 2008 R2 no pueden reconocer automáticamente los instrumentos ES-3000/i1Pro3/i1Pro3 Plus/i1iO3/i1iO3+**

Al instalar Fiery Color Profiler Suite en un sistema Windows 7 o Windows Server 2008 R2, no se reconocen automáticamente los instrumentos de medición ES-3000/i1Pro3/i1Pro3 Plus/i1iO3/i1iO3+. Para instalar

manualmente el controlador i1Pro3 Plus 3.0.2, vaya a <http://fiery.efi.com/Xritei1Pro3PlusDriver> para descargarlo, abra el archivo ejecutable y siga las instrucciones que aparecen en pantalla.

# **Fiery Color Profiler Suite no se inicia si al sistema Windows le faltan actualizaciones importantes**

Tal vez no pueda utilizar la aplicación Fiery Color Profiler Suite 5.3.4 si aparece un error relacionado con que el sistema operativo Windows no esté actualizado con todas las actualizaciones importantes de Windows. Actualice su sistema operativo Windows para utilizar Fiery Color Profiler Suite sin problemas.

# **Fiery Color Profiler Suite v5.3.4 y Fiery Command WorkStation v6.2**

Fiery Color Profiler Suite v5.3.4 (CPS) no es compatible con el paquete Fiery Command WorkStation v6.2 (CWS) y versiones anteriores. Se recomienda actualizar a Fiery Command WorkStation Package 6.3.

**Nota:** Es posible que se muestren mensajes de advertencia críticos en Fiery Command WorkStation 6.2 si ejecuta Fiery Color Profiler Suite 5.3.4 junto con Fiery Command WorkStation 6.2 en un equipo Mac.

# **Fiery Color Profiler Suite v5.3.4 crea una calibración o calibración G7**

Cuando Fiery Color Profiler Suite v5.3.4 (CPS) crea una nueva calibración, se vincula a un perfil de salida temporal de manera que pueda seleccionarse automáticamente al imprimir G7 o crear perfiles de muestras. El perfil temporal es un duplicado del perfil de salida por omisión del servidor definido actualmente en Fiery Command WorkStation Centro de dispositivo > Color. Si se ha editado el perfil de salida por omisión del servidor (se han aplicado ajustes de curva) mediante la función de edición de Centro de dispositivo, las modificaciones a la curva se aplicarán cuando se utilice el nuevo conjunto de calibración con el perfil temporal para realizar la calibración G7 o la creación de perfiles. Si se han añadido curvas a los perfiles del servidor, es fundamental que el perfil por omisión del servidor se establezca en un perfil al que no se le hayan aplicado modificaciones. Una forma segura de evitar este problema consiste en seleccionar un perfil de salida por omisión de fábrica como valor por omisión del servidor.

## **Error en la descarga automática de licencia en equipos Mac**

El archivo de licencia (.lic) de Color Profiler Suite no se descarga automáticamente en los equipos cliente Mac, por lo que la plataforma de lanzamiento se abre en modo de demostración. Puede descargar manualmente una licencia desde<https://activation.efi.com/fulfillment/efi/>. También puede hacer clic en el botón que se incluye en la aplicación Color Profiler Suite cuando se produzca el error de descarga de la licencia.

## **Medida de muestras con el X-Rite i1Pro3 Plus**

Cuando esté utilizando el X-Rite i1Pro 3 Plus para leer las medidas en FieryMeasure y el equipo entre en modo de suspensión, no podrá seguir realizando medidas. Se recomienda deshabilitar el modo de suspensión en el sistema informático de escritorio antes de medir las muestras.

# Ventana principal de Color Profiler Suite

# **Los botones de navegación están ocultos**

Si cambia la escala en un ordenador Windows 10 para el texto, las aplicaciones y otros elementos, es posible que los botones de navegación en Color Profiler Suite estén ocultos.

# Instrumento de medición

# **(macOS) Color Profiler Suite permanece en el modo de demostración con el instrumento con licencia**

Si inicia Color Profiler Suite en el equipo Mac en el modo de licencia completa con un instrumento de medición con licencia conectado, si conecta otro instrumento de medición sin licencia y, a continuación, desconecta el que sí la tiene, Color Profiler Suite se ejecuta en el modo de demostración. Si, a continuación, vuelve a conectar el instrumento de medición autorizado, Color Profiler Suite permanece en el modo de demostración. Debe reiniciar Color Profiler Suite para volver al modo de licencia completa.

## **(macOS) No se detecta la tabla iO después de la reconexión**

Si usa Color Profiler Suite en un equipo Mac con una tabla iO conectada y desconecta y vuelve a conectar la tabla iO o el espectrofotómetro, la tabla iO deja de reconocerse. Debe desconectar la alimentación eléctrica de la tabla iO y volver a conectarla a continuación para reanudar el uso de la tabla iO con Color Profiler Suite.

Es posible que experimente este problema si adquirió la tabla iO antes de 2013.

# Windows

## **El nombre de perfil es ilegible**

Si guarda un perfil con una descripción que contiene caracteres que no son ASCII (por ejemplo, caracteres japoneses), la descripción puede ser ilegible al visualizarse en una aplicación que se ejecuta en Windows 7 o Windows 8, porque la descripción se muestra con caracteres ASCII.

# Fiery Printer Profiler

# **Impresión de páginas de muestras de perfil en escala de grises cuando Escala de grises es el Modo de color por omisión.**

Si cambia el Modo de color por omisión a Escala de grises en Definir valores por omisión de Command WorkStation, puede que las páginas de muestras de perfil se impriman en escala de grises. Si eso ocurre, cambie el Modo de color por omisión a CMYK para que las páginas de muestras de perfil se impriman con la configuración correcta.

# **Visualización de destinos de calibración G7 en el Administrador de calibraciones**

Cuando Fiery Color Profiler Suite está instalado y tiene licencia, Calibrator ofrece la posibilidad de crear la calibración G7. Con la calibración G7, las curvas de transferencia se aplican sobre los destinos de calibración del servidor Fiery para conseguir el balance de grises G7. El Administrador de calibraciones muestra el destino de calibración original, no el destino de calibración con las curvas de corrección G7 NPDC aplicadas.

## **Los perfiles de gama de color ampliada creados en iGen5 producen efectos no deseados**

Si al crear un perfil para el espacio colorimétrico CMYK+O, CMYK+G o CMYK+B en iGen5 observa efectos no deseados en las imágenes, pruebe a crear un nuevo perfil en un flujo de trabajo de PDF para utilizar el sistema de creación de perfiles de gama de color ampliada más reciente.

# **Conexión al servidor Fiery**

Si la conexión al servidor Fiery se interrumpe mientras Fiery Printer Profiler está imprimiendo o guardando contenido en él, pueden producirse resultados inesperados.

# **Creación de una impresora virtual cuando se crean un nuevo conjunto de calibración y un nuevo perfil**

El nombre de perfil no puede incluir caracteres de doble byte al crear una impresora virtual cuando se crean un nuevo conjunto de calibración y un nuevo perfil.

# **Calibración con un dispositivo de medición en línea**

Al utilizar un dispositivo de medición en línea para realizar la calibración, Fiery Printer Profiler y Fiery Profile Inspector se bloquearán si el valor predefinido seleccionado en Propiedades del trabajo tiene especificado el valor ColorWise No.

# Fiery Verify

## **Nombres de usuario con caracteres de 2 bytes**

Fiery Verify no se ejecuta correctamente si se inició la sesión en su equipo con un nombre de usuario que contiene caracteres de 2 bytes. Debe iniciar la sesión como un usuario con un nombre que no contenga caracteres de 2 bytes.

## **Caracteres UTF8 no admitidos**

Fiery Verify no puede abrir un perfil si el nombre de archivo contiene caracteres UTF8.

# Información adicional

# **Medición con IDEAlliance ISO 12647-7 Control Wedge 2013 o Ugra/Fogra-MediaWedge V3.0a**

En Fiery Verify, al medir el diagrama de diseño de muestras con EFI ES-1000, EFI ES-2000, Konica Minolta FD-5BT o EFI ES-3000 (con la opción de Medición sin regla seleccionada), las cuñas de papel IDEAlliance ISO 12647-7 Control Wedge 2013 o Ugra/Fogra-MediaWedge V3.0a deben medirse de izquierda a derecha. Si mide las cuñas de papel de derecha a izquierda, aparece un mensaje de advertencia en rojo junto con la marca de verificación verde ausente para informarle de que la medición se ha realizado de forma incorrecta. Si decide ignorar la advertencia y la marca de verificación verde ausente, entonces los valores de medición se registrarán en la dirección inversa.